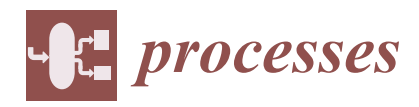

# *Article* **Flexible Augmented Reality-Based Health Solution for Medication Weight Establishment**

**Alexandru G. Berciu, Eva H. Dulf [\\*](https://orcid.org/0000-0002-6540-6525) and Iulia A. Stefan**

Automation Department, Faculty of Automation and Computer Science, Technical University of Cluj-Napoca, 400014 Cluj-Napoca, Romania; alexandru.george.berciu@gmail.com (A.G.B.); Iulia.Stefan@aut.utcluj.ro (I.A.S.) **\*** Correspondence: Eva.Dulf@aut.utcluj.ro

**Abstract:** The trend of personalized medicine and the increasing flexibility of drug dosage relevant goals of the 21st century represent the foundation for the current research. To obtain doses smaller than the smallest available, physicians frequently write prescriptions for children and adults, without preserving the integrity of the pill. Moreover, patients purchase large amounts of medication for cost-saving reasons. To support the correct administration of the remedies and the partial alignment to the personalized treatment trend, this paper proposes a flexible and user-friendly solution for determining the medication quantity given to patients, using augmented reality and optical character recognition algorithm capabilities. Via the MATLAB development environment and a Logitech HD Pro C920 webcam, the results were 80% correct in identifying the cutting position of the pill, by means of the Hough transform, and 30% correct in weight recognition exploitation using an optical character recognition (OCR) algorithm. In future work, a higher resolution camera and a more powerful computer can be used to increase the percentages mentioned above. In addition, a 3D scan of the pill fragmentation, combined with the weight recognition functionality, could increase the accuracy of the splitting procedure, conducted by the patient or the patient caretaker.

**Keywords:** augmented reality; personalized medicine; medication; pill split

## <span id="page-0-0"></span>**1. Introduction**

Government funding accessibility and involvement in the development of National Healthcare Systems represent a long process in history [\[1\]](#page-10-0). Internationally, significant discoveries have become possible through the availability of this financial resource, leading to a life expectancy increase, equivalent to a growth of 2.44 years, from 29 years in 1800 to more than 70 years in 2019 [\[2\]](#page-10-1). Furthermore, the senior population segment is expected to continue increasing in the near future. In [\[3\]](#page-10-2), a UN statistic depicts the international prediction of the evolution of the world population until the year 2100: More than 10 billion people, representing 60%, aged between 25 to 64, and more than 2 billion elders aged over 65.

As a result, delivering medications in the dosages advised by medical professionals becomes a critical requirement, with this sector becoming increasingly significant for the population segment with expected medical problems. Unfortunately, pharmaceutical chains across the world produce medications in standard weights, and the doses given to patients are not customized for everyone. Physicians frequently write prescriptions for half and three-quarters of medicine to achieve doses less than the smallest available quantity. Sometimes, purchasing a larger amount of medication available at a certain moment and splitting the pill can help patients save money and time finding or administrating their medications. Besides the cost-saving potential, tablet splitting has a number of advantages, including providing proper dosage in cases where slow dose titration, dose tapering, and dosage adjustment for geriatric and pediatric patients are necessary. However, splitting medications can be both expensive and harmful if carried out incorrectly.

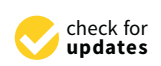

**Citation:** Berciu, A.G.; Dulf, E.H.; Stefan, I.A. Flexible Augmented Reality-Based Health Solution for Medication Weight Establishment. *Processes* **2022**, *10*, 219. [https://](https://doi.org/10.3390/pr10020219) [doi.org/10.3390/pr10020219](https://doi.org/10.3390/pr10020219)

Academic Editor: Dimitrios I. Gerogiorgis

Received: 11 November 2021 Accepted: 17 January 2022 Published: 24 January 2022

**Publisher's Note:** MDPI stays neutral with regard to jurisdictional claims in published maps and institutional affiliations.

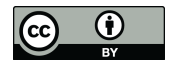

**Copyright:** © 2022 by the authors. Licensee MDPI, Basel, Switzerland. This article is an open access article distributed under the terms and conditions of the Creative Commons Attribution (CC BY) license [\(https://](https://creativecommons.org/licenses/by/4.0/) [creativecommons.org/licenses/by/](https://creativecommons.org/licenses/by/4.0/)  $4.0/$ ).

The current paper proposes a flexible augmented reality-based solution for splitting The current paper proposes a flexible augmented reality-based solution for splitting pills for specific dose weight customization. pills for specific dose weight customization.

For aiding the manual pill division process, currently, a visible mark, a line, is engraved for some medicines, establishing a visible delimitation for each h[alf](#page-1-0). Figure  $1$  [\[4\]](#page-10-3) shows an example—paracetamol.

<span id="page-1-0"></span>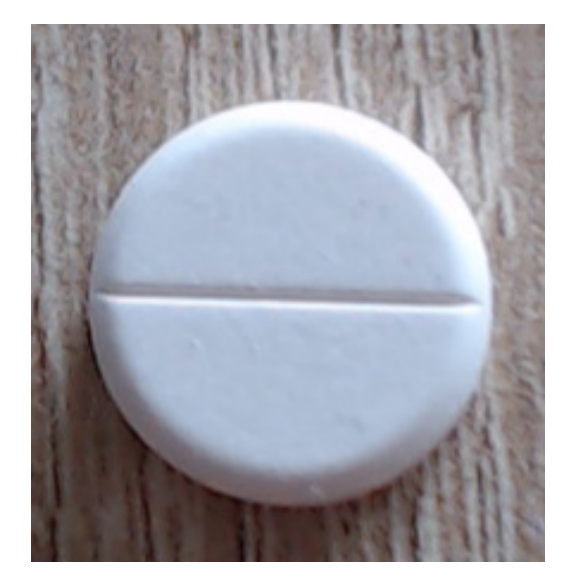

**Figure 1.** Paracetamol pill (500 mg). **Figure 1.** Paracetamol pill (500 mg).

Specific drug information can also be obtained by automatic detection. The identification of numbers in images is an extensively studied aspect in the literature; various data sets assist the development of detection algorithms based on neural networks, including sets assist the development of detection algorithms based on neural networks, including the Modified National Institute of Standards and Technology database (MNIST), National the Modified National Institute of Standards and Technology database (MNIST), National Institute of Standards and Technology Special Dataset 19 (NIST SD19), and United States Institute of Standards and Technology Special Dataset 19 (NIST SD19), and United States Postal Service (USPS) [\[5\]](#page-10-4). MNIST provides 60,000 images for training detection algorithms, as well as an additional 10,000 images that for testing the effectiveness of the created algorithms. Compared to MNIST, the USPS database comprises just 9298 samples, reflecting automated captures of USPS envelopes. With over 800,000-character images gathered from over 3600 writers, NIST SD19 is the richest in terms of recorded images [\[6\]](#page-10-5). Convolutional neural networks were used in dedicated literature with the aid of these data sets [\[7\]](#page-10-6). The results of model training and testing were extremely good: The accuracy ranged from 95% to 99.45% when using a pattern recognition algorithm built with the pattern recognition tool (PRTool) [\[8\]](#page-10-7), and 99.45% when using a backpropagation method [\[9\]](#page-10-8). Given the time required and the large number of images necessary to train neural networks, the optical character recognition algorithm was chosen for the current solution. The best results were obtained when using Android phones; the solution proposed in  $[10]$  achieved 80% accuracy in drug information detection.<br>
<u>in drug information detection</u>.

Given that not all solid pharmaceuticals can be divided [\[11\]](#page-10-10), deep convolutional networks and convolutional networks represent a solution for pill identification. Furthermore, depending on the algorithm requirements and performance, the detection method varies in<br>
depending on the algorithm requirements and performance, the detection method varies in data set usage—from hundreds of images [\[12\]](#page-10-11) to one image [\[13\]](#page-10-12). As a result, the validating<br>data set usage—from hundreds of images [12] to one image [13]. As a result, the validating precision is substantially influenced—for a single image it rates between 11% and 46% [\[13\]](#page-10-12),<br>prihilation 5284 increase 08% is saldiary d [14]. For the annual speak a featural shalower area while for 5284 induces, 98% is achieved [14]. For the current work, a faster deciding to the chosen, without involving a large number of images as the data set, and with a similar<br>cutages. Based on the chargestian that the line anomyed in some nills sustains the manual based on the observation that the line engraved in some pills sustains the manual fragmentation process, this proposed novel solution involves, as a first step, the detection In fragmentation process, this proposed novel solution involves, as a first step, the detection of this surface streak. Based on previously reported results, the performance of the Hough step, the detection of this surface streak. Based on previously reported results, the transformation was examined. In [\[15\]](#page-11-1), the accuracy obtained for land transport routeswhile for 5284 images, 98% is achieved [\[14\]](#page-11-0). For the current work, a faster technique was outcome. Based on the observation that the line engraved in some pills sustains the manual

identification, using the Hough transform, was 95.7%, indicating that this approach could also be successfully applied for the current work.

As a second step, a modern tactic based on augmented reality (AR) was considered for increasing the user experience and support. The potential of augmented reality in healthcare was investigated. The use of augmented reality applications has been reported in the case of user safety assurance, as a complementary aiding support in healthcare. In [\[16\]](#page-11-2), a newly developed algorithm evaluated pedestrians' attentiveness to their surroundings based on factors such as heart rate or cell phone usage. When an imminent hazard is identified, the pedestrian is informed via an augmented reality-based graphical interface. In [\[17\]](#page-11-3), research associated with the psychological monitoring of patients, the usage of augmented reality gaming mode encouraged movement, and, as a result, a decrease in stress levels was reported. Furthermore, in [\[18\]](#page-11-4), augmented reality features were successfully associated with oral surgery.

The augmented reality capabilities for telehealth-type applications have also become a reality in [\[19\]](#page-11-5). An immersive augmented reality application was developed for a clinical consultation using iPad and Kinect sensors, that allowed the physician to easily explain different complex medical aspects using simulation visualization through AR functionalities. The authors appreciated the system as being a low-cost rational implementation example, based on in-house available devices. The opportunity to develop similar apps for Android operating systems remains to be explored.

Besides its key role as a health education resource [\[20](#page-11-6)[–22\]](#page-11-7), AR could represent a breakthrough in the self-assessment of mental illnesses with a high-cost report efficiency, where a dire estimation evaluates that, every 40 s, a person dies of suicide. In a context in which the public resources available for diagnostics and help are underfinanced, in [\[23\]](#page-11-8), the authors presented an AR software tool for mental health information dissemination and self-assessment. The tool uses a license-based software development resource for the creation of AR-triggered images for information support and download. An interesting application is presented in [\[24\]](#page-11-9), where the context of AR tools provides new uncharted tracks for patient support in stressful situations. Based on Kinect sensors, body sensors, and mobile device usage, the application implements a relaxation service for controlled breathing techniques, and further, for stress management. Another area that the AR applications could represent a strong support in health care is dementia patient care and their daily life improvements [\[25\]](#page-11-10), concerning visual aids for objects (medicine to be taken), people identification, and speech commands used for reminders.

In conclusion, an augmented reality solution for assisting patients with their medication could add another defense line in safety assurance, for healthcare professionals and health monitored population.

To streamline the process of controlling the recommended doses to patients, a flexible approach for the accurate administration advised by an expert is developed. Applying augmented reality for pill division support, the process of delivering the recommended dosages to patients is enhanced and reinforced. The proposed solution offers multiple options regarding pill fragmentation. Given that a part of the system's users could be elderly individuals with mobility issues, the flexible AR solution allows pill tracking and new surface creation using the Kanade–Lucas–Tomasi (KLT) algorithm [\[26\]](#page-11-11), a method that identifies feature displacements between images by computing the sum of squared intensity differences. This functionality was designed for persons suffering from illnesses with symptoms similar to Parkinson's disease.

This paper is divided into four sections. The introduction underlines the novelty of the research, with an emphasis on augmented reality applicability in healthcare. Section [2](#page-3-0) provides a technical overview of the equipment utilized and the chosen techniques. The results are presented in Section [3.](#page-5-0) The article concludes with an overview of the work conducted, and the outcomes achieved. Furthermore, the same section describes the authors' anticipated future developments.

<span id="page-3-0"></span>To fulfill the goals outlined in the first section, an adaptable solution using object recognition and tracking for augmented reality inspired by [\[27\]](#page-11-12) was developed and is presented next. Due to the vast number of established functions and enhanced capabilities in augmented reality application development, the MATLAB programming environment was chosen to create a proof of concept.

To accurately identify the drug weight values, the OCR tool in MATLAB was set to detect only digits [\[28\]](#page-11-13). Optical character recognition, or OCR, represents a technology that is able to recognize text in images. The process of text recognition involves text region localization and text region verification [\[29\]](#page-11-14). The mathematical algorithms that stand behind this technology are Otsu's algorithm for the segmentation process, and the Hough transform method for skew detection [\[30\]](#page-11-15).

As presented in Section [1,](#page-0-0) the Hough transformation accurately assesses whether the pill under consideration can be split [\[31\]](#page-11-16). This method identifies the line once the original image has been converted to binary and the noise in the binarized image below a particular threshold has been eliminated by MATLAB's bwareaopen method [\[32\]](#page-11-17). Following several experiments, a 400-pixel threshold is established. If the algorithm finds at least four-line segments in the processed image of a pill, one can assume that the pill can be divided into multiple smaller parts.

The Hough transform can detect lines, circles, and other structures if their parametric equation is known. The Hough transform addresses this problem by grouping edge points into object candidates and by performing an explicit voting procedure over a set of parameterized image objects. Furthermore, the Hough transform can detect these structures under noise and partial obstruction, using a threshold edge image as an input. A threshold image is obtained from an initial image, converted into a binary image. The simplest threshold method involves that every pixel value larger than a threshold is evaluated to a maximum color value (white), and for every pixel color smaller than the threshold, the value is a minimum color value (black). In Figure [2,](#page-3-1) a conceptual representation of a threshold image is presented to form a better comprehension of the method.

<span id="page-3-1"></span>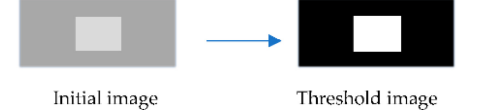

**Figure 2.** Conceptual representation of the threshold.

In the edge detection process, an edge is considered a discontinuity in the pixel's values larger than a pre-established threshold.

The edge detection process includes mathematical approaches for identifying points in the processed image where the image presents sharp changes (has discontinuities). An edge is a local discontinuity in the pixel values which exceeds a given threshold. Moreover, edge detection is defined as an image processing technique for finding the boundaries of objects within images. The method works by detecting discontinuities in brightness. It includes a variety of mathematical methods that aim at identifying points in a digital image at which the image brightness changes sharply or, more formally, has discontinuities, as outlined above. The points where image brightness changes sharply are typically organized into a set of curved line segments termed edges. Finding discontinuities in a 1D signal is, also, known as step detection and the problem of finding signal discontinuities over time is known as change detection. Edge detection is a fundamental tool in image processing, machine vision, and computer vision, particularly in the areas of feature detection and feature extraction. For appropriate threshold problem management, the first derivate is applied to detect discontinuity in the pixel values, as seen below:

$$
\frac{df}{dx} = \lim_{h \to 0} \frac{f(x+h) - f(x)}{h} = \lim_{h \to 0} \frac{f(x) - f(x-h)}{h} = \lim_{h \to 0} \frac{f(x+h) - f(x-h)}{2h},
$$
(1)

If  $h = 1$ , then

$$
\frac{df}{dx} = \frac{f(x+1) - f(x)}{1} = \frac{f(x) - f(x-1)}{1} = \frac{f(x+1) - f(x-1)}{2} \tag{2}
$$

If 2D images are considered, partial derivatives could be applied (the gradient vector expression) for the points defined by an  $f(x, y)$  function. For scalar information, the gradient states the path of the greatest modification. A gradient magnitude is a scalar number that describes the local rate of change in the scalar field. The magnitude of an increment, *Mg*, is given using partial derivatives as equation (3) shows:

$$
Mg = \sqrt{\left(\frac{\partial f}{\partial x}\right)^2 + \left(\frac{\partial f}{\partial y}\right)^2},
$$
\n(3)

For edge detection, the methods, in general, focus on identifying the magnitude of the gradient and after this step, on applying a threshold to the result. The *matchFeatures* function from MATLAB [\[33\]](#page-11-18) was used to determine if the pill studied in the initial analysis process and the one used to represent the results are the same.

Future identification/detection involves a process of finding points of interest in an image by identifying specific locations (areas of pixels inside the image). For feature identification, these specific locations are the ones affected by a minimum change, meaning that by varying the analyzed part, in any direction, a significant difference in pixels values is observed.

This difference in pixel values is obtained by evaluating each pixel before and after utilizing the sum of squared differences:

$$
Deviation(u, v) = \sum [I(x + u, y + v) - I(x, y)]^{2}
$$
\n(4)

where *x*, *y* are the coordinates of a point inside a considered surface *S* and *u*, *v* is the deviation considered regarding the point. *I*(*x*,*y*) represents the pixels value. Considering next the Taylor series for *I*:

$$
I(x+u,y+v) = I(x,y) + \frac{\partial I}{\partial x}u + \frac{\partial I}{\partial y}v + \dots
$$
 (5)

If the deviation introducing *u* and *v* is reduced in value, a first-order approximation could help correct the feature detection:

$$
I(x+u,y+v) \approx I(x,y) + \frac{\partial I}{\partial x}u + \frac{\partial I}{\partial y}v
$$
 (6)

$$
I(x+u,y+v) \approx I(x,y) + \left[ I_x \quad I_y \right] \left[ \begin{array}{c} u \\ v \end{array} \right] \tag{7}
$$

where  $I_x = \frac{\partial I}{\partial x}$  and  $I_y = \frac{\partial I}{\partial y}$ .

The deviation could be then computed by a sum of derivatives as below:

$$
Deviation(u, v) = \sum \left[ \left[ \begin{array}{cc} I_x & I_y \end{array} \right] \left[ \begin{array}{c} u \\ v \end{array} \right] \right]^2 \tag{8}
$$

Pill tracking is realized through the Kanade–Lucas–Tomasi algorithm [\[34\]](#page-11-19). This algorithm uses spatial intensity information to direct the search for the position that yields the best match; a local search is made using gradients weighted by an approximation to the second derivative of the image. The algorithm is implemented in the *vision.PointTracker* function from MATLAB®.

The images were taken with the Logitech C920e camera [\[35\]](#page-11-20), which is capable of capturing video at full HD 1080p quality with 30 fps frame rate.

<span id="page-5-1"></span>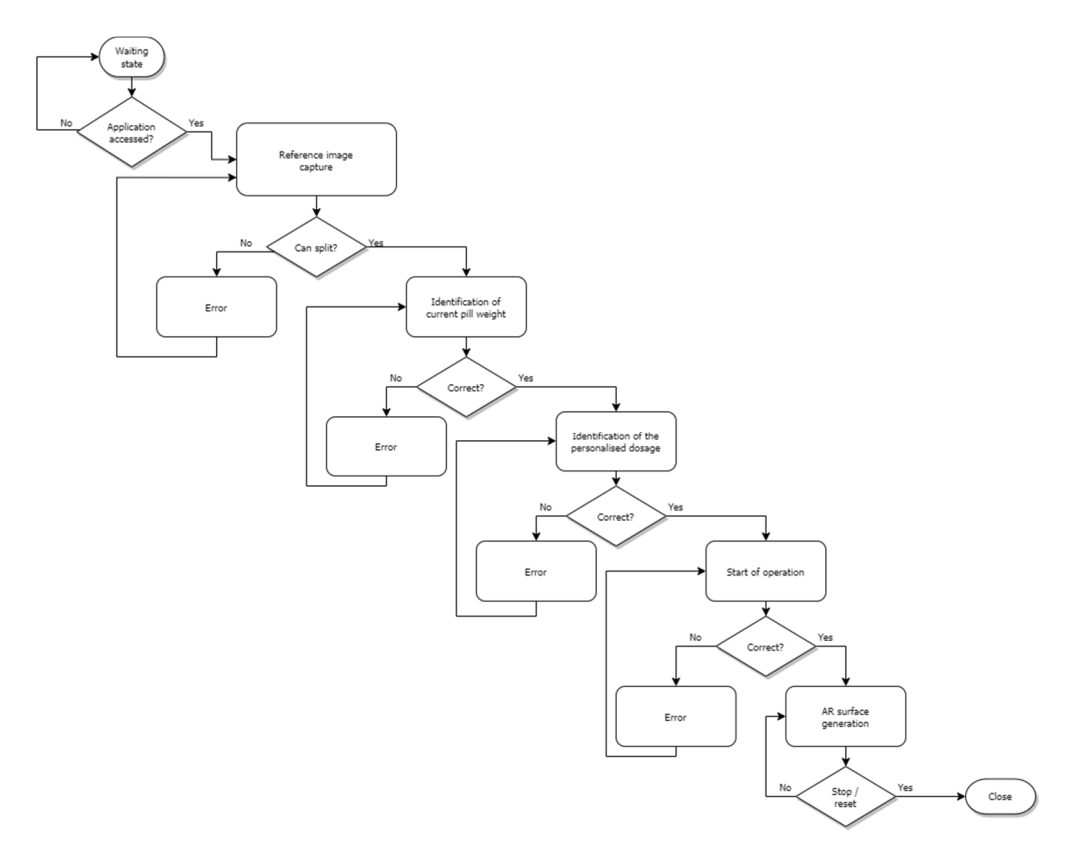

Figure [3](#page-5-1) represents a block diagram of the newly designed flexible solution.

**Figure 3.** Block diagram of the application. **Figure 3.** Block diagram of the application. **Figure 3.** Block diagram of the application.

## <span id="page-5-0"></span>**3. Results 3. Results 3. Results**

## *3.1. Data Extraction 3.1. Data Extraction 3.1. Data Extraction*

The first stage in employing the newly proposed flexible method is to capture the reference image and evaluate the pill's capacity to be split. The results of the Hough transformation are evaluated for this purpose. Figure 4 depi[cts](#page-5-2) the end outcome. It is assumed that the pill can be separated if the algorithm finds at least four-line segments in the processed picture. The detection performance is 80% after 20 tests.

<span id="page-5-2"></span>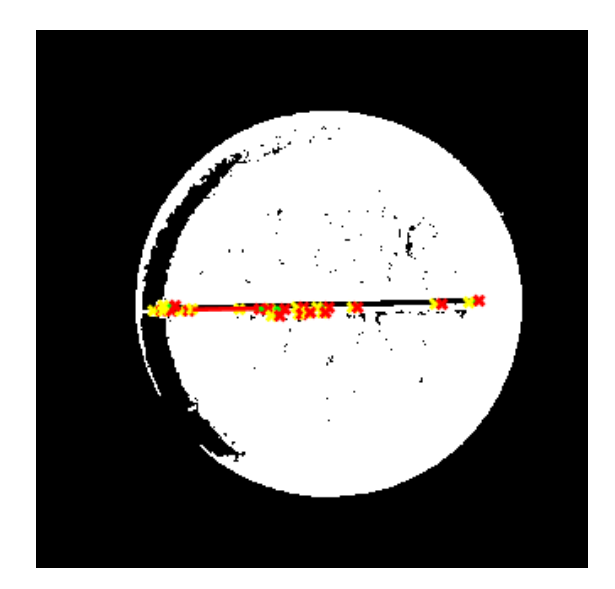

**Figure 4.** The outcome of the line detection on the pill surface.<br>
<br>
<u>Exerce</u> the line detection on the pill surface.

<span id="page-6-0"></span>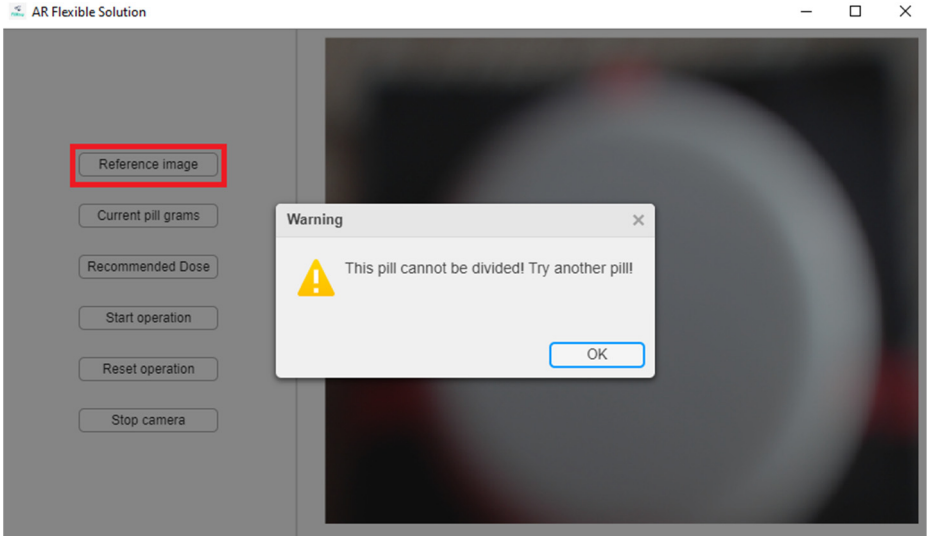

If the Hough transformation [\[29\]](#page-11-14) fails to detect the presence of a line, an error message similar to the one shown in Figure [5](#page-6-0) is issued.

Figure 5. Error message as a result of the pill line not being identified.

In the following phase, the weight detection technique is then applied. The graph-ical interface for determining the pill standard weight is shown in Figure 6. The [O](#page-6-1)CR method from MATLAB [28], de[scri](#page-11-13)bed in Section 2, is uti[liz](#page-3-0)ed for extracting the information. The detection accuracy is equal to 30% after a set of 20 tests was completed using the Logitech C920e camera [35]. As a res[ult,](#page-11-20) the user must confirm the outcome via a customized notification.

<span id="page-6-1"></span>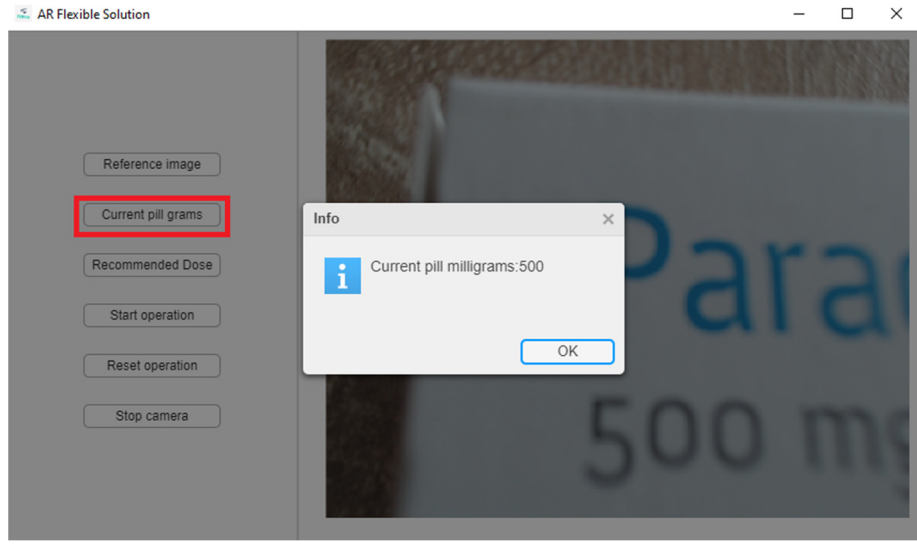

**Figure 6.** Identification of the pill's standard weight. **Figure 6.** Identification of the pill's standard weight. **Figure 6.** Identification of the pill's standard weight.

The "Recommended Dose" button in the graphical interface is pushed to determine the dose recommended by the medical professional; the result is shown in Figur[e 7](#page-7-0).

<span id="page-7-0"></span>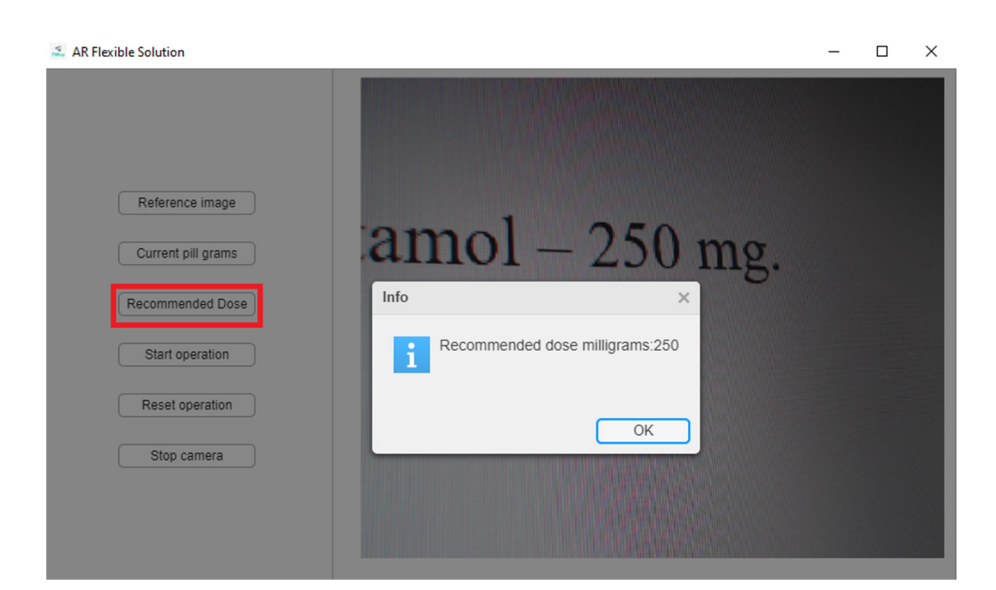

**Figure 7.** Identification of the dose weight. **Figure 7.** Identification of the dose weight. **Figure 7.** Identification of the dose weight.

For an accurate reading, the camera needs to record only one number, used as a reference for the variable in question. As a result, to ensure correct weight identification, the user is notified of the read values. In the case of error detection, hitting the "Reset tion" button will restart the procedure. operation" button will restart the procedure. tion" button will restart the procedure.

For increasing the performance of the original image-specific feature extraction required in the training process, a colorful backdrop was utilized. The image's backdrop is represented as a 2  $\times$  2 cm<sup>2</sup> surface, split into four rectangles by two lines intersecting in the middle. As a result, the user is prompted to position the pill in the middle of the surface to to improve the likelihood of proper feature identification. improve the likelihood of proper feature identification. to improve the likelihood of proper feature identification.

If the examined image is blurry and does not allow for a precise identification of the pill's characteristics, a new error message is created, as shown in Figu[re](#page-7-1) 8.

<span id="page-7-1"></span>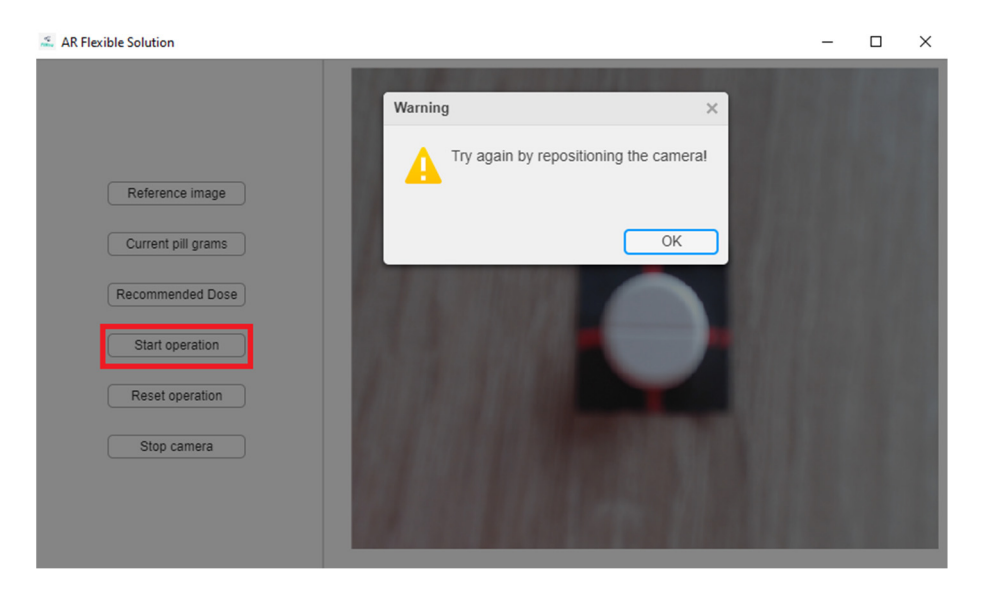

**Figure 8.** Error in pill identification. **Figure 8.** Error in pill identification. **Figure 8.** Error in pill identification.

## *3.2. Results Engenderment 3.2. Results Engenderment 3.2. Results Engenderment*

The first stage in results generation is the ratio computation between the prescribed dose and the medication standard weight. For this purpose, the data recorded in the preceding subsection's stages are used. Based on the previously set ratio, the proportion between two surfaces is calculated: One area reflects the currently delivered dosage and one corresponds to the dosage for later assimilation. The two surfaces are generated based on the estimated percentage, using a diagonal matrix.

into two halves in many ways. A black image will overly, for the patient, the delivered

As a result, depending on the drug specificity, the pill can be continuously divided into two halves in many ways. A black image will overly, for the patient, the delivered segment, while the remaining portion will remain transparent.

If the pill can be split, the first image is presented in Figure 9, after clicking the "Reference image" button. The last step is for the user to hit the "Start operation" button.

<span id="page-8-0"></span>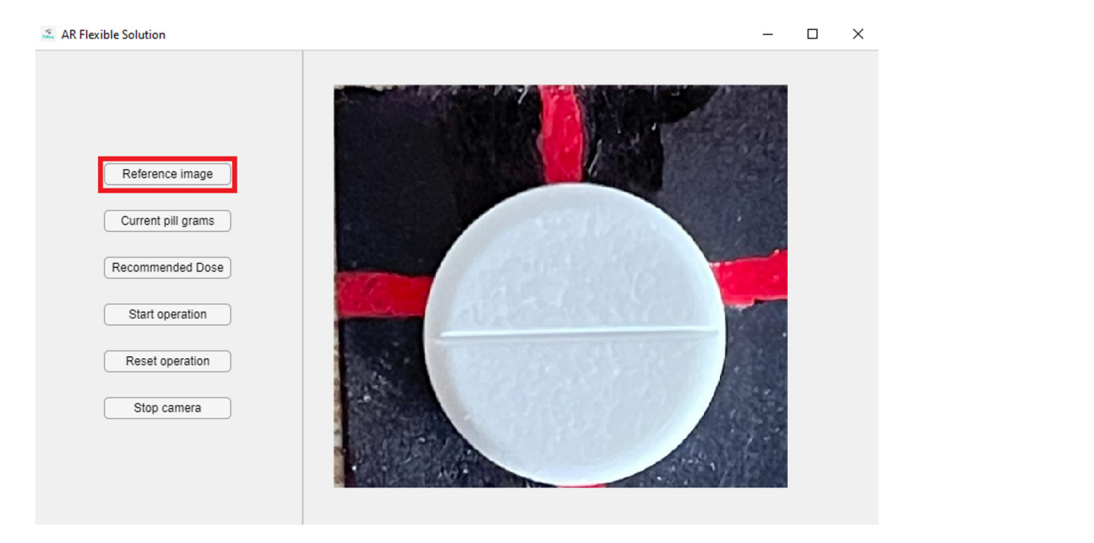

**Figure 9.** Capture of a reference image that may be divided. **Figure 9.** Capture of a reference image that may be divided.

The authors' algorithm examines the initial snapshot of the pill, as shown in Figure 9, to see if it is identical to the one used in the first stage of training the program. To consider the two tablets identical, the matchFeatures function in MATLAB [\[33\]](#page-11-18) was used. If this identification is not feasible, the user is notified by a message, as shown in Figure [8,](#page-7-1) advising<br>' that the pill's viewing angle may be changed.

If the two pills are identical, the software generates the result by constantly superim-If the two pills are identical, the software generates the result by constantly superimposing the two surfaces over the initially identified pill using the Kanade–Lucas–Tomasi posing the two surfaces over the initially identified pill using the Kanade–Lucas–Tomasi pill tracking algorithm [\[26\]](#page-11-11). Figure [10](#page-8-1) depicts the ultimate result. pill tracking algorithm [26]. Figure 10 depicts the ultimate result.

<span id="page-8-1"></span>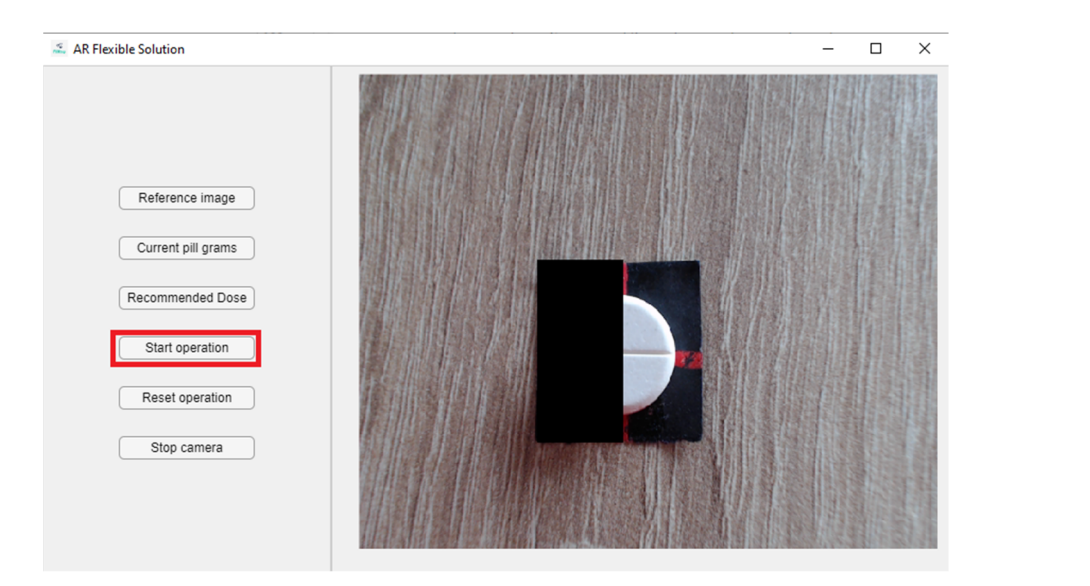

**Figure 10.** The result was obtained using the new flexible solution proposed in this paper. **Figure 10.** The result was obtained using the new flexible solution proposed in this paper.

To protect privacy, the user can turn off the camera by hitting the "Stop camera" To protect privacy, the user can turn off the camera by hitting the "Stop camera" button.

Table [1](#page-9-0) illustrates the centralization of the above-mentioned percentage results.

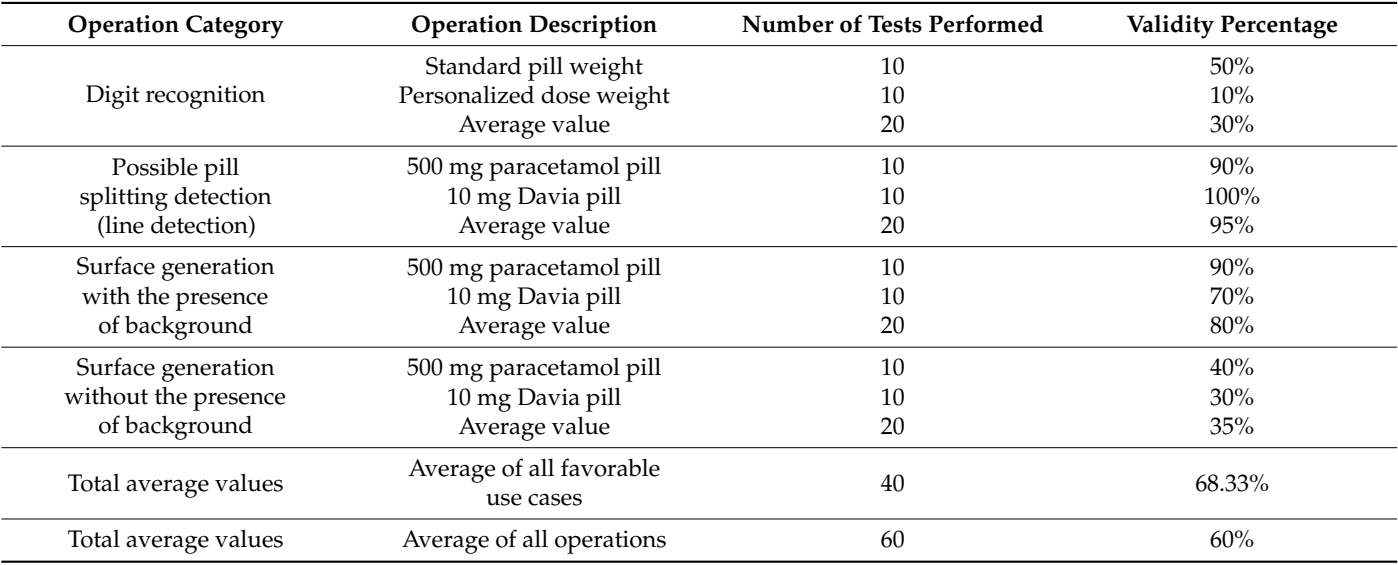

<span id="page-9-0"></span>**Table 1.** Results of the performed tests.

#### *3.3. Performed Tests*

Several experiments were conducted to validate various scenarios of application usage. The situations demonstrated through the test cases may arise in daily use, when misusing the application. The validation obtained by this type of robust testing underlines the application's dependability.

The authors' testing revealed that the algorithm can accurately produce the two surfaces even if the pill is not in the center of the 2  $\times$  2 cm $^2$  surface or if the shape of the pill is not spherical. If the dividing line of the pill is positioned in a different direction from the one used for training, the same positive outcome is attained.

All of the above-described results could only be generated if the backdrop surface borders could be identified, indicating its critical relevance. As a result, situations such as exceeding the surface owing to pill size, changing the pill after the training stage, or putting the pill outside the surface, resulted in incorrect findings, as it was not feasible to obtain the two surfaces.

## **4. Discussion**

In this paper, a flexible augmented reality solution for medication weight establishment was presented. The tablet weight and the patient suggested dose were determined using an optical character recognition algorithm. Hough transformation facilitated the splitting decision and process. Furthermore, an algorithm was created to identify the pill area as a specialist's recommended dose. For the pill identification component, impressive, unexpected results were obtained utilizing a single image for training, by employing a  $2 \times 2$  cm<sup>2</sup> backdrop surface for contrasting hues.

Extending the manufactured suggestion for pill splitting in half, the new flexible approach allows the pill division to be split into a larger number of pieces.

To prevent the decisive impact of the neural network training process, several independent mathematical techniques were utilized. The Hough transformation for finding pills that can be split, an optical character recognition method for recognizing digits, and the Kanade–Lucas–Tomasi object tracking technique are some examples.

Although the detection rates in the tests were lower than those reported in the literature (30% compared to 80%), for numbers detection with an object character recognition algorithm, and 80% compared to 95.7% for lines detection with the Hough transform, the proposed solution was tested exclusively using a webcam that records video at a resolution

of 1080p and 30 frames per second. By increasing the quality of the processed pictures, an enhancement of the aforementioned percentages is expected. As a result, in terms of future development goals, using a camera capable of capturing 4K video represents a different setup. In addition, the evaluation of an application built natively for mobile devices in future phases is another goal, based on future integration requirements.

### **5. Conclusions**

The most important results presented in this paper are the definition of a  $2 \times 2$  cm<sup>2</sup> section as the pill background reference, the use of the Hough transform to identify if the pill can be split, the use of an OCR algorithm for automatic recognition of pill weights and recommended dose, and the use of the KLT algorithm for object tracking following the generation of the two surfaces by augmented reality.

**Author Contributions:** Conceptualization, A.G.B.; methodology, A.G.B. and I.A.S.; software, A.G.B.; validation, A.G.B., E.H.D. and I.A.S.; formal analysis, I.A.S.; investigation, A.G.B.; resources, A.G.B.; writing—original draft preparation, A.G.B.; writing—review and editing, I.A.S.; supervision, E.H.D.; funding acquisition, E.H.D. All authors have read and agreed to the published version of the manuscript.

**Funding:** This research was funded by a grant from the Romanian Ministry of Research and Innovation, CCCDI—UEFISCDI, project number PN-III-P2-2.1-PED-2019-2536 (557PED ⁄ 2020) and PN-III-P2-2.1-PED-2019-1660 (387PED2020).

**Institutional Review Board Statement:** Not applicable.

**Informed Consent Statement:** Not applicable.

**Conflicts of Interest:** The authors declare no conflict of interest.

## **References**

- <span id="page-10-0"></span>1. Ortiz-Ospina, E.; Molteni, M. When Did the Provision of Healthcare First Become a Public Policy Priority? *Our World in Data.* Available online: <https://ourworldindata.org/the-expansion-of-healthcare-evidence-from-a-newly-assembled-dataset> (accessed on 27 December 2021).
- <span id="page-10-1"></span>2. Riley, J.C.; Infra, C. United Nations. Life Expectancy. Our World in Data. Available online: [https://ourworldindata.org/health](https://ourworldindata.org/health-meta#life-expectancy)[meta#life-expectancy](https://ourworldindata.org/health-meta#life-expectancy) (accessed on 27 December 2021).
- <span id="page-10-2"></span>3. United Nations. Size of Young, Working-Age, and Elderly Populations. Our World in Data. 2019. Available online: [https://ourworldindata.org/grapher/size-of-young-working-elderly-populations?country=~{}OWID\\_WRL](https://ourworldindata.org/grapher/size-of-young-working-elderly-populations?country=~{}OWID_WRL) (accessed on 21 September 2021).
- <span id="page-10-3"></span>4. United Nations. The World Population Is Changing: For the First Time, There Are More People over 64 than Children Younger Than 5. *Our World in Data.* 2019. Available online: <https://ourworldindata.org/population-aged-65-outnumber-children> (accessed on 22 September 2021).
- <span id="page-10-4"></span>5. Berciu, A.G.; Dulf, E.H.; Stefan, I. PillCrop: The solution for the correct administration of medicine. *IFAC-Pap.* **2021**, *54*, 328–333. [\[CrossRef\]](http://doi.org/10.1016/j.ifacol.2021.10.277)
- <span id="page-10-5"></span>6. Kusetogullari, H.; Yavariabdi, A.; Hall, J.; Lavesson, N. DIGITNET: A Deep Handwritten Digit Detection and Recognition Method Using a New Historical Handwritten Digit Dataset. *Big Data Res.* **2021**, *23*, 100182. [\[CrossRef\]](http://doi.org/10.1016/j.bdr.2020.100182)
- <span id="page-10-6"></span>7. Grother, P. NIST Special Database 19. National Institute of Standards and Technology. 2016. Available online: [www.nist.gov/srd/](www.nist.gov/srd/nist-special-database-19) [nist-special-database-19](www.nist.gov/srd/nist-special-database-19) (accessed on 23 September 2021).
- <span id="page-10-7"></span>8. Prashanth, D.; Mehta, R.; Sharma, N. Classification of handwritten Devanagari number—An analysis of pattern recognition tool using neural network and CNN. *Procedia Comput. Sci.* **2020**, *167*, 2445–2457. [\[CrossRef\]](http://doi.org/10.1016/j.procs.2020.03.297)
- <span id="page-10-8"></span>9. Kaziha, O.; Bonny, T. A comparison of quantized convolutional and LSTM recurrent neural network models using MNIST. In Proceedings of the International Conference on Electrical and Computing Technologies and Applications (ICECTA), Ras Al Khaimah, United Arab Emirates, 19–21 November 2019.
- <span id="page-10-9"></span>10. Godbole, S.; Joijode, D.; Kadam, K.; Karoshi, S. Detection of Medicine Information with Optical Character Recognition using Android. In Proceedings of the 2020 IEEE Bangalore Humanitarian Technology Conference (B-HTC), Vijiyapur, India, 8–10 October 2020.
- <span id="page-10-10"></span>11. Gracia-Vásquez, S.; González-Barranco, P.; Camacho-Mora, I.; González-Santiago, O.; Vázquez-Rodríguez, S. Medications that should not be crushed. *Med. Univ.* **2017**, *19*, 50–63. [\[CrossRef\]](http://doi.org/10.1016/j.rmu.2017.03.001)
- <span id="page-10-11"></span>12. Ou, Y.; Tsai, A.; Zhou, X.; Wang, J. Automatic drug pills detection based on enhanced feature pyramid network and convolution neural networks. *IET Comput. Vis.* **2020**, *14*, 9–17. [\[CrossRef\]](http://doi.org/10.1049/iet-cvi.2019.0171)
- <span id="page-10-12"></span>13. Wang, Y.; Ribera, J.; Liu, C.; Yarlagadda, S.; Zhu, F. Pill recognition using minimal labeled data. In Proceedings of the IEEE Third International Conference on Multimedia Big Data (BigMM), Laguna Hills, CA, USA, 19–21 April 2017.
- <span id="page-11-0"></span>14. Wong, Y.; Ng, H.; Leung, K.; Chan, K.; Chan, S.; Loy, C. Development of fine-grained pill identification algorithm using deep convolutional network. *J. Biomed. Inform.* **2017**, *74*, 130–136. [\[CrossRef\]](http://doi.org/10.1016/j.jbi.2017.09.005) [\[PubMed\]](http://www.ncbi.nlm.nih.gov/pubmed/28923366)
- <span id="page-11-1"></span>15. Zheng, F.; Luo, S.; Song, K.; Yan, C.-W.; Wang, M.-C. Improved Lane Line Detection Algorithm Based on Hough Transform. *Pattern Recognit. Image Anal.* **2018**, *28*, 254–260. [\[CrossRef\]](http://doi.org/10.1134/S1054661818020049)
- <span id="page-11-2"></span>16. Tong, Y. Real Time Pedestrian Protection System: Pedestrian Environmental Awareness Detection and Augmented Reality Warning System. Ph.D. Thesis, University of Michigan-Dearborn, Dearborn, MI, USA, 2018.
- <span id="page-11-3"></span>17. Wiederhold, M.; Crisci, M.; Patel, V.; Nonaka, M.; Wiederhold, B. Physiological monitoring during augmented reality exercise confirms advantages to health and well-being. *Cyberpsychol. Behav. Soc. Netw.* **2019**, *22*, 122–126. [\[CrossRef\]](http://doi.org/10.1089/cyber.2018.0027) [\[PubMed\]](http://www.ncbi.nlm.nih.gov/pubmed/30657331)
- <span id="page-11-4"></span>18. Peters, T.; Linte, C.; Yaniv, Z.; Williams, J. *Mixed and Augmented Reality in Medicine*; CRC Press: Boca Raton, FL, USA, 2019.
- <span id="page-11-5"></span>19. Zhang, Q.; Karunanithi, M.; Kang, C. Immersive Augmented Reality (I Am Real)—Remote Clinical Consultation. In Proceedings of the IEEE EMBS International Conference on Biomedical & Health Informatics, Chicago, IL, USA, 19–22 May 2019.
- <span id="page-11-6"></span>20. Galvão, M.A.; Zorzal, E.R. Augmented Reality Applied to Health Education. In Proceedings of the XV Symposium on Virtual and Augmented Reality, Cuiaba-Mato Grosso, Brazil, 28–31 May 2013.
- 21. Daher, S. Optical see-through vs. spatial augmented reality simulators for medical applications . In Proceedings of the IEEE Virtual Reality (VR), Los Angeles, CA, USA, 18–22 March 2017.
- <span id="page-11-7"></span>22. Wei, L.; Nahavandi, S.; Weisinger, H. Optometry training simulation with augmented reality and haptics. In Proceedings of the IEEE/ACM International Conference on Advances in Social Networks Analysis and Mining (ASONAM 2013), Niagara, ON, Canada, 25–28 August 2013.
- <span id="page-11-8"></span>23. Lush, V.; Buckingham, C.; Wileman, S.; Edwards, S.; Bernardet, U. Augmented Reality for Accessible Digital Mental Healthcare. In Proceedings of the 5th Experiment International Conference (exp.at'19), Funchal, Portugal, 12–14 June 2019.
- <span id="page-11-9"></span>24. Tivatansakul, S.; Ohkura, M. Healthcare System Focusing on Emotional Aspects Using Augmented Reality—Implementation of Breathing Control Application in Relaxation Service. In Proceedings of the International Conference on Biometrics and Kansei Engineering, Tokyo, Japan, 5–7 July 2013; Springer: Berlin/Heidelberg, Germany, 2013.
- <span id="page-11-10"></span>25. Kanno, K.M.; Lamounier, E.A.; Cardoso, A.; Lo, E.J. Augmented Reality System for Aiding Mild Alzheimer Patients and Caregivers. In Proceedings of the IEEE Conference on Virtual Reality and 3D User Interfaces (VR), Tuebingen/Reutlingen, Germany, 18–22 March 2018.
- <span id="page-11-11"></span>26. Yongyong, D.; Xinhua, H.; Yujie, Y.; Zongling, W. Image stabilization algorithm based on KLT motion tracking. In Proceedings of the International Conference on Computer Vision, Image and Deep Learning (CVIDL), Chongqing, China, 10–12 July 2020.
- <span id="page-11-12"></span>27. Phuong, K. Object Recognition and Tracking for Augmented Reality. MathWorks. Available online: [https://www.mathworks.](https://www.mathworks.com/videos/object-recognition-and-tracking-for-augmented-reality-90546.html) [com/videos/object-recognition-and-tracking-for-augmented-reality-90546.html](https://www.mathworks.com/videos/object-recognition-and-tracking-for-augmented-reality-90546.html) (accessed on 24 September 2021).
- <span id="page-11-13"></span>28. Mathworks.com. MATLAB ocr. Mathworks. Available online: <https://www.mathworks.com/help/vision/ref/ocr.html.> (accessed on 24 September 2021).
- <span id="page-11-14"></span>29. Chen, D.; Odobez, J.M.; Bourlard, H. Text detection and recognition in images and video frames. *Pattern Recognit.* **2004**, *37*, 595–608. [\[CrossRef\]](http://doi.org/10.1016/j.patcog.2003.06.001)
- <span id="page-11-15"></span>30. Agrawal, N.; Kaur, A. An Algorithmic Approach for Text Recognition from Printed/Typed Text Images. In Proceedings of the 8th International Conference on Cloud Computing, Data Science & Engineering (Confluence), Noida, India, 11–12 January 2018.
- <span id="page-11-16"></span>31. Mathworks.com. MATLAB hough. Mathworks. Available online: <https://www.mathworks.com/help/images/ref/hough.html> (accessed on 24 September 2021).
- <span id="page-11-17"></span>32. Mathworks.com. MATLAB bwareaopen. Mathworks. Available online: [https://www.mathworks.com/help/images/ref/](https://www.mathworks.com/help/images/ref/bwareaopen.html) [bwareaopen.html](https://www.mathworks.com/help/images/ref/bwareaopen.html) (accessed on 25 September 2021).
- <span id="page-11-18"></span>33. Mathworks.com. MATLAB matchFeatures. Mathworks. Available online: [https://www.mathworks.com/help/vision/ref/](https://www.mathworks.com/help/vision/ref/matchfeatures.html) [matchfeatures.html](https://www.mathworks.com/help/vision/ref/matchfeatures.html) (accessed on 24 September 2021).
- <span id="page-11-19"></span>34. Mathworks.com. MATLAB vision.PointTracker. Mathworks. Available online: [https://www.mathworks.com/help/vision/ref/](https://www.mathworks.com/help/vision/ref/vision.pointtracker-system-object.html) [vision.pointtracker-system-object.html](https://www.mathworks.com/help/vision/ref/vision.pointtracker-system-object.html) (accessed on 25 September 2021).
- <span id="page-11-20"></span>35. Logitech.com. Logitech C920e Business Webcam. *Logitech.* Available online: [https://www.logitech.com/en-us/products/](https://www.logitech.com/en-us/products/webcams/c920e-business-webcam.960-001401.html) [webcams/c920e-business-webcam.960-001401.html](https://www.logitech.com/en-us/products/webcams/c920e-business-webcam.960-001401.html) (accessed on 25 September 2021).